## **Exporting information from a dashlet**

01/31/2024 1:31 pm EST

To export the information from a dashlet, look for the hamburger menu (three horizontal lines) in the middle of the right side of the dashlet (see orange arrow below).

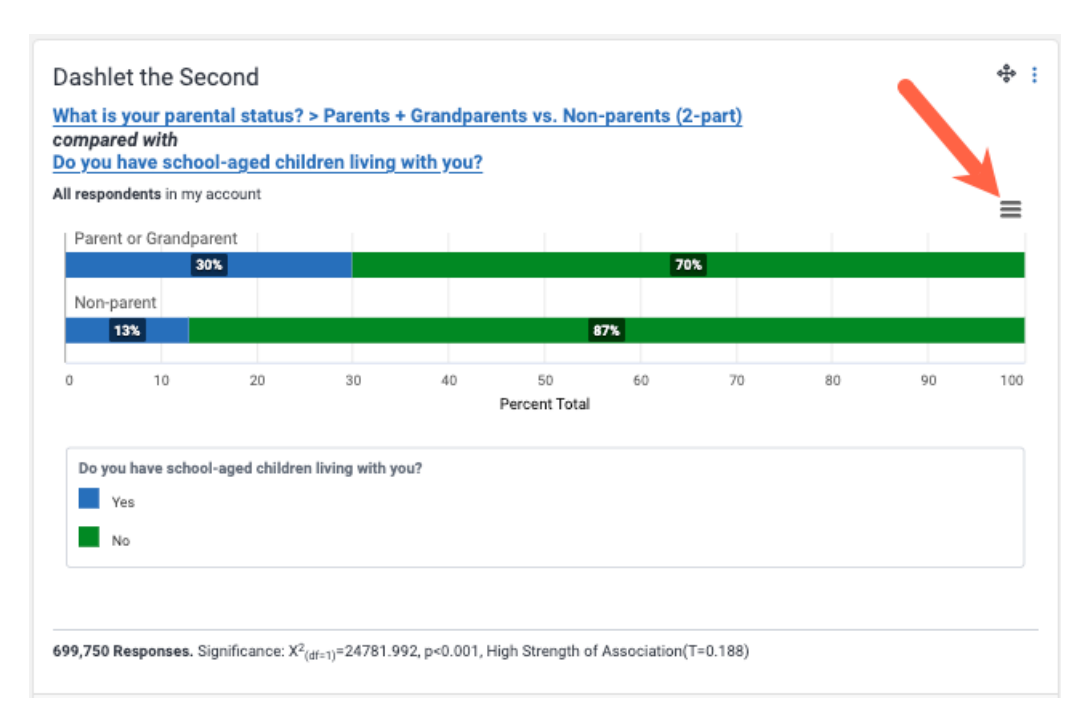

The following menu will display. It gives you the following choices:

- View in full screen
- Print chart
- Download PNG image
- Download JPEG image
- Download PDF document
- Download SVG vector image
- Download CSV
- Download XLS
- View data table

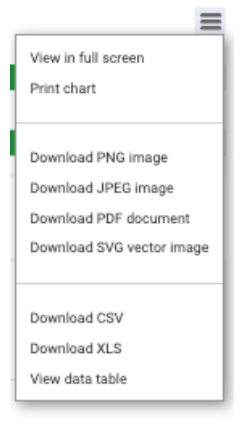